# Anwendungshilfe zum Minergie PVopti

Minergie

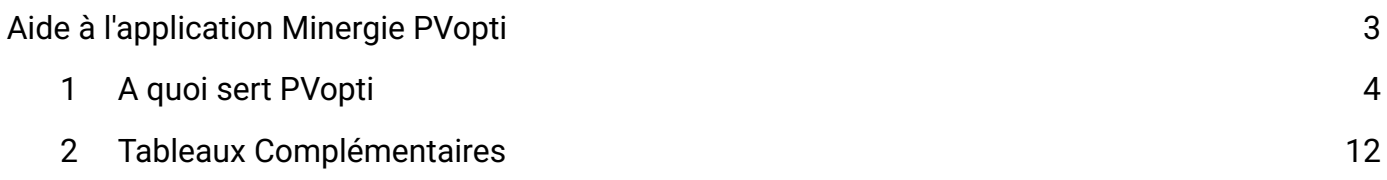

# <span id="page-2-0"></span>Aide à l'application Minergie PVopti Version Minergie 2023

Les modifications par rapport à la version précédente sont colorées en bleu.

Valable à partir du 1er janvier 2023

# <span id="page-3-0"></span>1 A quoi sert PVopti

Sur la base d'informations simples concernant les bâtiments, l'outil PVopti peut calculer l'autoconsommation, le soutirage du réseau et injection dans le réseau (soit interaction des réseaux).

Pour ce faire, l'utilisateur peut avoir recours aux valeurs standards proposées par l'outil ou saisir les valeurs spécifques à l'objet. En se basant sur ces données, PVopti calcule les besoins en électricité pour chaque heure ainsi que, dans la mesure du possible, la production électrique (p.ex. du photovoltaïque). Si un accumulateur d'électricité ou une gestion de la charge ou encore un contrôle électrique de la production de chaleur est employé, alors les soutirages d'électricité du réseau sont calculés heure par heure, puis sommés (sur un an ou un mois).

Si un objet a déjà été saisi dans le justifcatif Minergie, alors certaines des données peuvent être copiées du justifcatif dans PVOpti (voir chap. 13.3.9).

# 1.1 Utilisation du calcul

PVopti fait partie de la certifcation du bâtiment selon Minergie, mais peut également être utilisé indépendamment de Minergie pour le calcul de l'interaction des réseaux des bâtiments (utilisation générale).

# 1.2 Données

Toutes les données nécessaires au bilan sont insérées dans la feuille « Entrées ».

Le code-couleur suivant s'applique aux champs de saisie:

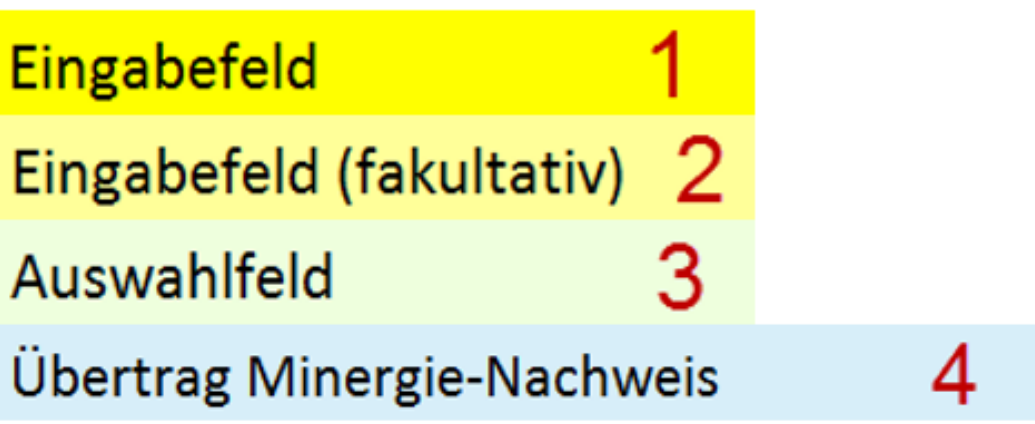

- 1. Les champs notifés en jaune sont des champs obligatoires. Aucune valeur standard n'est proposée.
- 2. Les champs notifés en jaune clair sont des champs facultatifs. Si aucune valeur n'est saisie, la valeur standard proposée est reprise.
- 3. Dans les champs notifés en vert clair, les données doivent être sélectionnées à l'aide d'un menu déroulant.
- 4. Bleu clair : les données de ces cellules dans l'onglet « Données » correspondent à celles de l'onglet « report du justifcatif Minergie ». Les valeurs dans l'onglet « Résultats » qui sont à reporter dans le justifcatif Minergie sont dans des cellules aussi en bleu clair.

#### Exemple relatif à la logique de saisie

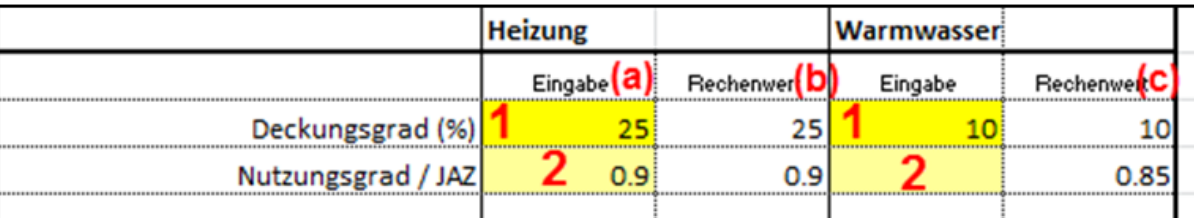

- 1. Saisie spécifque à l'objet, obligatoire (aucune proposition de valeur standard)
- 2. Saisie spécifique à l'objet, facultative dans le champ jaune clair figurant sous la colonne « Donnée » (a). La valeur standard est remplacée par la saisie, représentée sous la colonne « Valeur calculée » (b) et utilisée pour la suite du calcul.
- 3. Aucune saisie spécifque à l'objet dans le champ jaune clair fgurant sous la colonne « Donnée ». La valeur standard proposée sous « Valeur calculée » (c) est conservée et utilisée pour le calcul ultérieur.

## 1.3 Informations générales sur le bâtiment

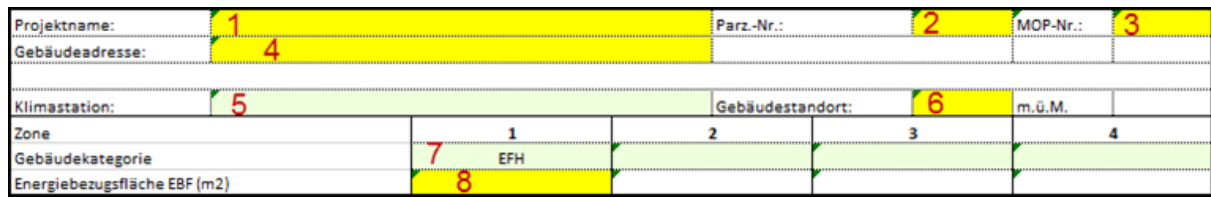

- 1. Saisie du nom de la commune
- 2. Saisie du numéro de parcelle
- 3. Saisie du numéro de projet fgurant sur la plateforme Minergie online (MOP)
- 4. Saisie de l'adresse du bâtiment
- 5. Sélection obligatoire de la station climatique selon la norme SIA 380/1
- 6. Saisie obligatoire de l'altitude à laquelle se trouve le bâtiment.
- 7. Sélection obligatoire de la ou des catégorie-s d'affection selon la norme SIA 380/1. Il est possible d'enregistrer jusqu'à 4 zones avec différentes catégories d'affectation; chacune doit être enregistrée séparément.
- 8. Saisie obligatoire de la surface de référence énergétique SRE selon la norme SIA 380/1 en fonction de la zone d'affectation enregistrée.e.

## 1.4 Besoins énergétiques

Les consommations d'électricité non pondérées (à l'exception de l'eau chaude: besoins thermiques en énergie utile) des différentes installations sont enregistrés par zone. Si un composant ne doit pas être pris en compte, sa consommation sera posée comme « 0 ».

Les valeurs indiquées correspondent aux valeurs pour un usage standard

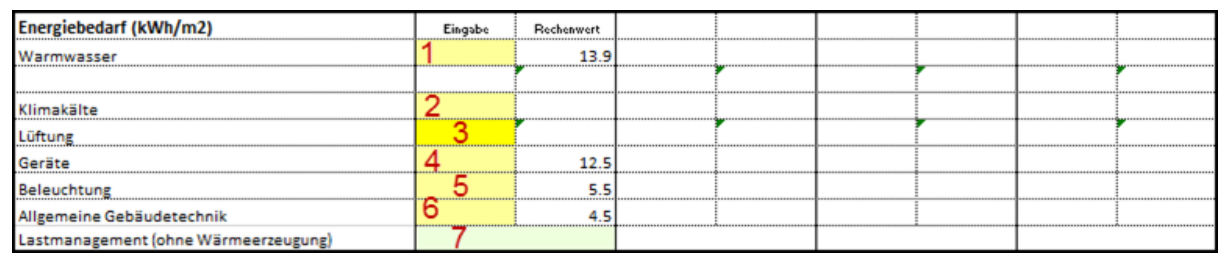

- 1. Saisie facultative des besoins thermiques pour l'énergie utile concernant l'eau chaude.
- 2. Saisie facultative des besoins électriques pour l'énergie concernant la production de froid.
- 3. Saisie obligatoire des besoins électriques pour l'énergie concernant la ventilation.
- 4. Saisie facultative des besoins électriques pour les appareils.
- 5. Saisie facultative des besoins électriques pour l'éclairage.
- 6. Saisie facultative des besoins électriques pour les installations techniques générales du bâtiment.
- 7. Sélection obligatoire de la gestion de la courbe de charge des appareils, de l'éclairage et des installations techniques générales du bâtiment (p.ex. lave-linge / lave-vaisselle fonctionnant uniquement durant la journée) pour les bâtiments d'habitation.
- S'il existe une gestion de la courbe de charge, une plus grande partie des besoins peut être couverte par l'autoproduction électrique. Le soutirage annuel du réseau et l'injection annuelle dans le réseau sont réduits au maximum de 2% des besoins annuels des appareils, de l'éclairage et des installations techniques générales du bâtiment et imputés à l'autoconsommation.
- Si le soutirage annuel du réseau et l'injection annuelle dans le réseau sont inférieurs à la valeur de 2% évoquée ci-dessus, on reporte alors cette valeur plus petite (report < 2% des besoins annuels pour les appareils, l'éclairage et les installations techniques du bâtiment).
- Si aucune sélection n'est effectuée pour les bâtiments d'habitation, on partira du principe, pour le calcul, qu'il n'y a aucune gestion de la courbe de charge.

# 1.5 Installation de production de chaleur

Il est possible de sélectionner jusqu'à trois systèmes différents de production de chaleur (A-C). Il faut impérativement sélectionner au moins un système de production de chaleur.

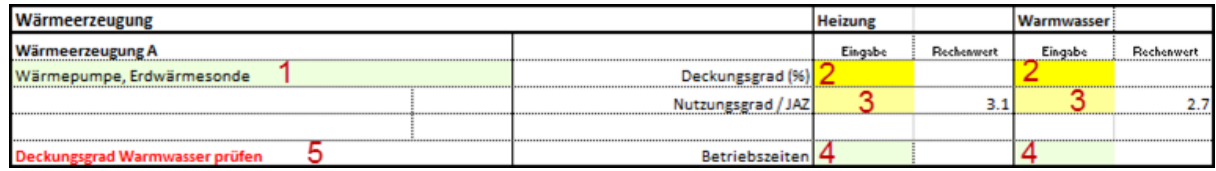

- 1. Sélection obligatoire du système de production de chaleur.
- 2. Saisie obligatoire du taux de couverture pour le chauffage et l'eau chaude. Si un système de production de chaleur est p.ex. installé uniquement pour la couverture des besoins de chaleur pour le chauffage, alors la valeur 0 doit être inscrite pour le taux de couverture (inversement pour l'utilisation exclusive pour l'eau chaude).
- 3. Saisie facultative du rendement / COP (p.ex. pour le calcul externe avec PACesti) pour le chauffage et l'eau chaude.
- 4. Sélection obligatoire des temps d'exploitation pour les systèmes de production de chaleur ayant une infuence sur l'électricité d'un ménage (pompes à chaleur, chauffage électrique direct et CCF) pour le chauffage et l'eau chaude. Si les temps d'exploitation ne sont pas saisis, un message d'avertissement apparaît et l'hypothèse est admise, pour le calcul, que l'option « Jour et nuit » a été sélectionnée.
- 5. Messages d'erreur ou d'avertissement en cas de saisie erronée ou incomplète.

#### Energie solaire

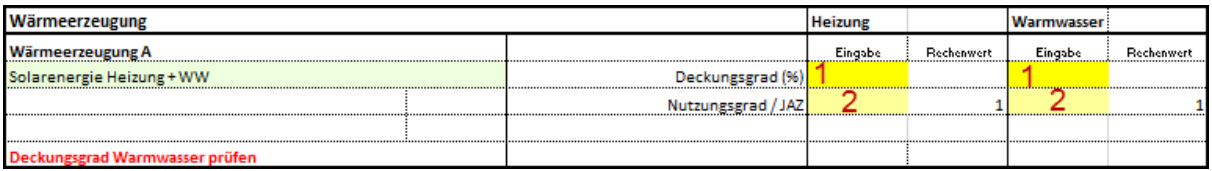

Il est possible de choisir entre « production de chaleur par des capteurs solaires pour le chauffage et l'eau chaude » ou « exclusivement pour l'eau chaude ». La sélection simultanée de ces deux possibilités n'est pas autorisée. En d'autres termes, il n'est possible de sélectionner qu'une seule fois l'énergie solaire comme mode de production de chaleur.

1. Saisie obligatoire du taux de couverture du chauffage et de l'eau chaude (resp. uniquement

Anwendungshilfe zum Minergie PVopti 6 of 14

pour l'eau chaude).

2. Saisie facultative du rendement pour le chauffage et l'eau chaude (resp. uniquement pour l'eau chaude).

#### Couplage chaleur force (CCF)

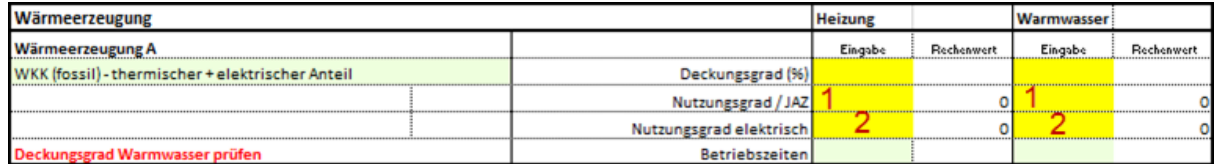

Il est possible de sélectionner une installation de couplage chaleur-force fonctionnant aux énergies fossiles (gaz). En raison de la gamme élargie de puissances, aucune valeur standard n'est proposée pour le rendement. Il faut faire la distinction entre le rendement thermique et le rendement électrique. La fraction utile électrique défnit la part de la production électrique.

- 1. Saisie obligatoire du rendement thermique pour le chauffage et l'eau chaude (p.ex. valeur standard selon la norme SIA 380: 0.5 pour le chauffage et l'eau chaude).
- 2. Saisie obligatoire du rendement électrique pour le chauffage et l'eau chaude (p.ex. valeur standard selon la norme SIA 380 : 0.25 pour le chauffage et l'eau chaude).

### 1.6 Besoins en chauffage

Les besoins de chaleur effectifs pour le chauffage (énergie utile) du bâtiment dans son intégralité (somme de toutes les zones) peuvent être saisis sous forme de besoins annuels ou mensuels.

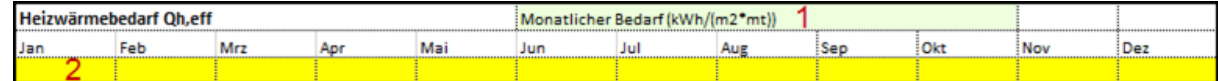

Pour le justifcatif, seules les besoins mensuels peuvent être saisis.

- 1. Sélection obligatoire des intervalles de besoins « Besoins mensuels »
- 2. Saisie obligatoire des besoins effectifs mensuels.

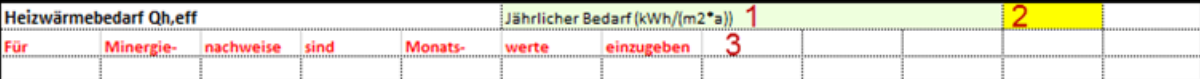

A des fns d'estimation, il est possible d'indiquer les besoins annuels.

- 1. Sélection obligatoire de l'intervalle des besoins.
- 2. Saisie obligatoire des besoins annuels.
- 3. Avertissement : l'enregistrement des besoins annuels en chauffage n'est pas autorisé pour le justificatif Minergie.

## 1.7 Photovoltaïque

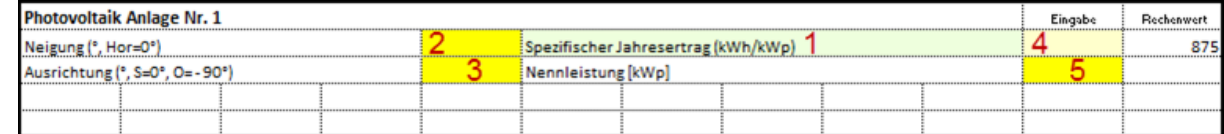

Sur la base de données pré-enregistrées, PVopti peut calculer à l'aide d'un modèle simple la production horaire d'une installation photovoltaïque ou, en cas de saisie de la production mensuelle, la ventiler sur une base horaire. On tient compte d'un horizon fxe de 20°. La production admise est plutôt conservatrice. Si la production photovoltaïque est déterminée de manière externe, la production annuelle spécifque ou les productions mensuelles peuvent être saisies manuellement.

- 1. Saisie obligatoire de l'intervalle de production.
- 2. Saisie obligatoire de l'inclinaison.
- 3. Saisie obligatoire de l'orientation.
- 4. Saisie facultative de la production spécifque
- 5. Saisie obligatoire de la puissance nominale. Cette valeur doit être reportée dans le justifcatif Minergie (feuille Minergie, tableau Autoproduction d'électricité)

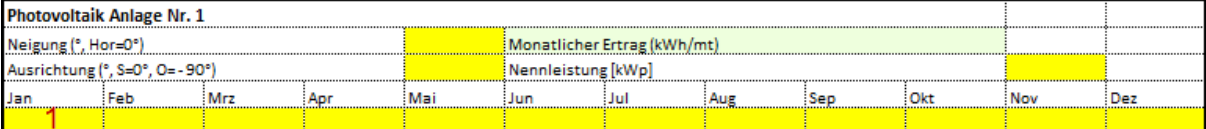

Par un calcul externe, l'horizon effectif peut être pris en considération et il est possible de déterminer une production précise. La plus grande précision est atteinte par la saisie de productions mensuelles déterminées de manière externe.

1. Saisie obligatoire des productions mensuelles.

#### Accumulateur électrique

PVopti peut tenir compte d'un accumulateur électrique. Le recours aux accumulateurs permet d'augmenter nettement sa propre consommation.

L'accumulateur est activé, chargé ou déchargé en fonction des besoins électriques horaires, du rendement et de l'état de capacité correspondant. Le calcul tient compte des pertes liées au chargement et au déchargement ainsi que des pertes de capacité.

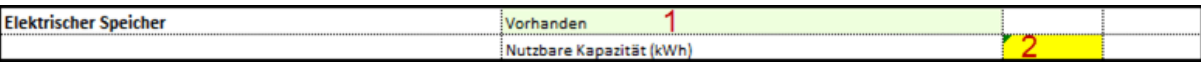

- 1. Sélection obligatoire s'il y a un accumulateur.
- 2. Saisie obligatoire de la capacité exploitable.

#### Froid industriel

L'énergie utile du froid industriel peut être enregistrée dans PVopti sous forme de besoins annuels ou mensuels. Il est également possible d'enregistrer le rendement bien qu'aucune valeur standard ne soit proposée en raison de la gamme élargie de puissances. Etant donné que le rendement mensuel varie fortement sur l'année, ce dernier peut aussi être saisi chaque mois à l'étape de l'enregistrement mensuel des besoins.

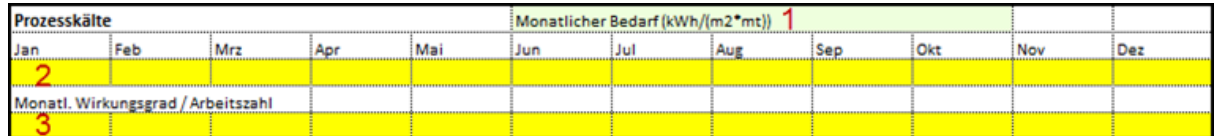

- 1. Sélection facultative de l'intervalle des besoins.
- 2. Saisie obligatoire des besoins annuels ou mensuels.
- 3. Saisie obligatoire du rendement annuel ou mensuel / du coefficient de performance.

### 1.8 Résultats

Les résultats du bilan horaire sont synthétisés dans la feuille « Résultats » sous le point concernant les valeurs mensuelles et annuelles.

#### Autoconsommation et degré d'autarcie

1. Autoconsommation électrique totale, somme des composants 2-5.

Anwendungshilfe zum Minergie PVopti 8 of 14

- 2. Autoconsommation directe, à savoir sans accumulateur ou gestion de la courbe de charge. L'efficacité du contrôle-commande de la production de chaleur est comprise.
- 3. Energie déplacée par la gestion de la courbe de charge.
- 4. Autoconsommation supplémentaire grâce à l'accumulateur.
- 5. Pertes engendrées par l'accumulateur.
- 6. Energie injectée dans le réseau électrique.
- 7. Ratio issu de l'autoconsommation électrique et des besoins en énergie pour l'électricité.
- 8. Ratio issu du soutirage du réseau et des besoins en électricité.

#### Bilans annuels

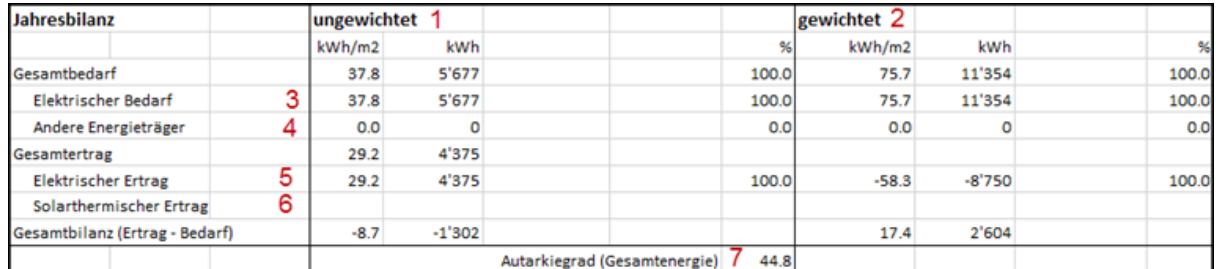

- 1. Bilans d'énergie non pondérés.
- 2. Bilans d'énergie pondérés. Les facteurs de pondération nationaux sont utilisés
- 3. Besoins d'électricité y c. pertes de l'accumulateur.
- 4. Besoins des autres agents énergétiques primaires (mazout, gaz, bois, chaleur à distance).
- 5. Production électrique du photovoltaïque et du CCF.
- 6. Production du solaire thermique.
- 7. Ratio de l'autoconsommation totale (autoconsommation électrique et solaire thermique) sur les besoins totaux.

#### Consommation de l'électricité autoproduite

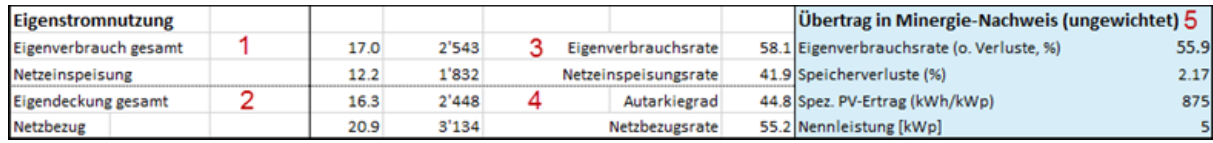

- 1. Autoconsommation électrique y c. gestion de la charge, accumulateur et pertes liées à l'accumulateur.
- 2. Besoins d'électricité couverts par l'autoconsommation électrique (sachant que les pertes liées à l'accumulateur ne sont pas comptabilisées ici dans les besoins).
- 3. Ratio de l'autoconsommation électrique sur la production électrique.
- 4. Ratio de l'autoconsommation électrique sur les besoins en électricité (y c. pertes liées à l'accumulateur).
- 5. Valeurs à reporter dans le justifcatif Minergie.

#### Besoins mensuels / Productions mensuelles d'électricité

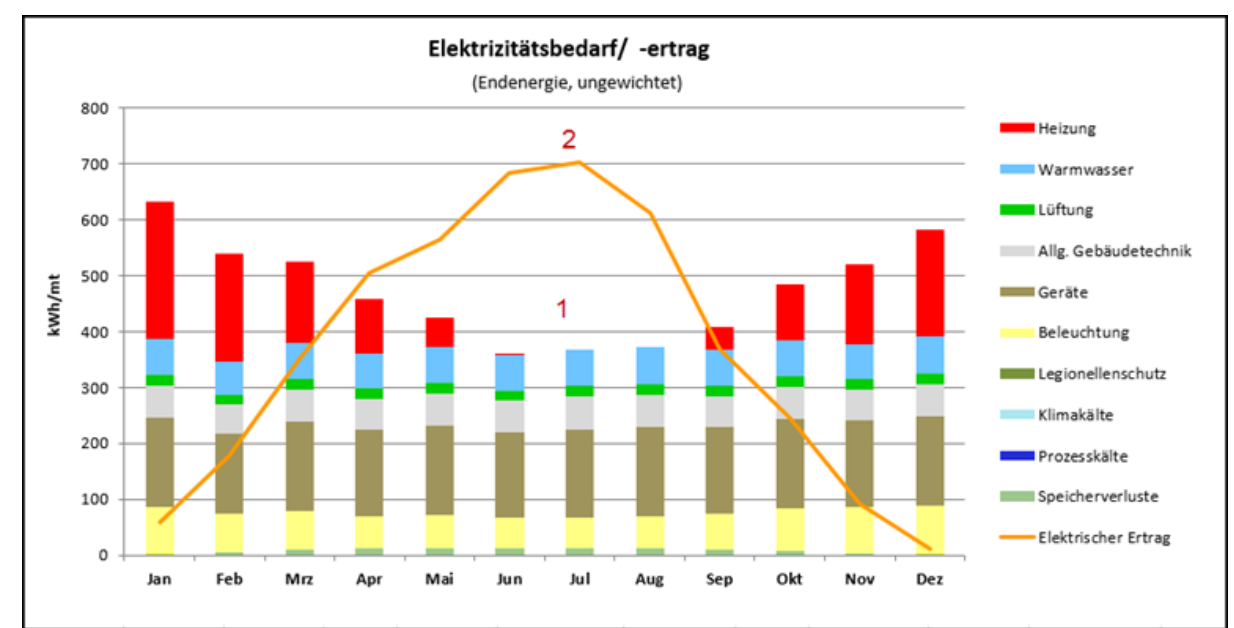

- 1. Répartition mensuelle des besoins fnaux d'électricité non pondérés en fonction des composants
- 2. Production électrique non pondérée du photovoltaïque et du CCF.

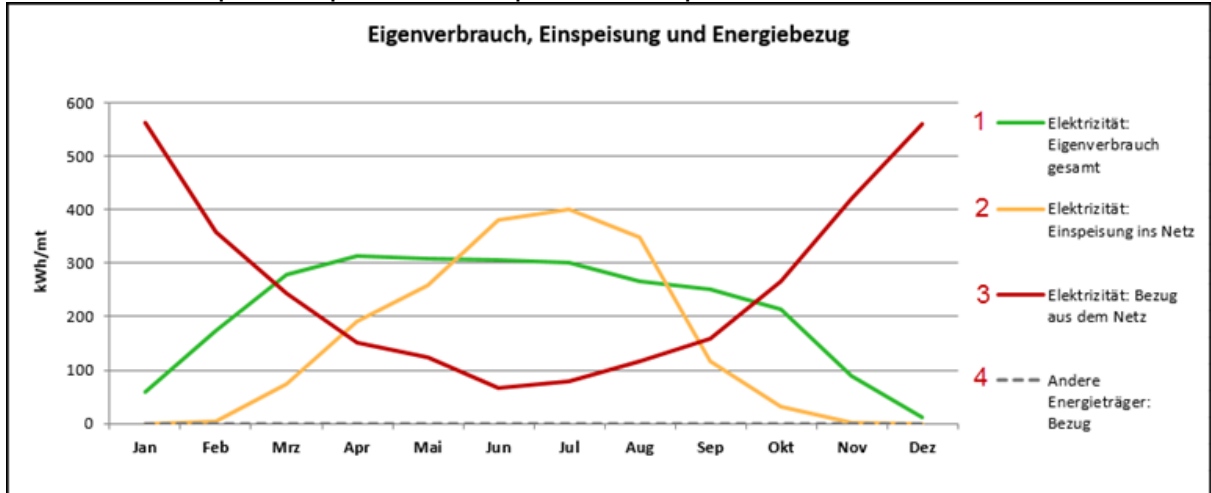

- 1. Autoconsommation électrique au fl du temps.
- 2. Injection dans le réseau au fil du temps.
- 3. Soutirage de l'électricité du réseau au fl du temps.
- 4. Besoins des autres agents énergétiques (mazout, gaz, bois, chaleur à distance) au fl du temps.

### 1.9 Report des données du justifcatif Minergie vers PVOpti

Le report des données du justificatif Minergie vers PVOpti se fait au moven de la feuille de calcul intermédiaire « PVOpti ». Vous pouvez l'afficher en cliquant avec le bouton droit de la souris sur la barre de la feuille.

Veuillez noter les points suivants:

- La zone en jaune de la feuille « PVOpti » du justifcatif Minergie doit être copiée et collée en  $\bullet$ tant que valeurs dans la cellule C4 de la feuille « Report du justifcatif Minergie» de PVOpti.
- Il est recommandé d'utiliser un PVopti vierge pour chaque report.
- Les valeurs reportées sont affichées sur fond en bleu clair.  $\bullet$
- Si des valeurs sont introduites manuellement ou si d'autres sont sélectionnées, la couleur de  $\bullet$ la cellule change. Si la valeur de la cellule correspond à la valeur reportée, alors la cellule

retrouve une couleur de fond bleu clair.

- Les données sur les besoins de chauffage, le PV et le refroidissement des process ne sont pas reprises et doivent être introduites manuellement dans PVopti.
- Après le calcul, les valeurs sur fond bleue de la feuille "Résultats" doivent être reprises dans le justifcatif Minergie.

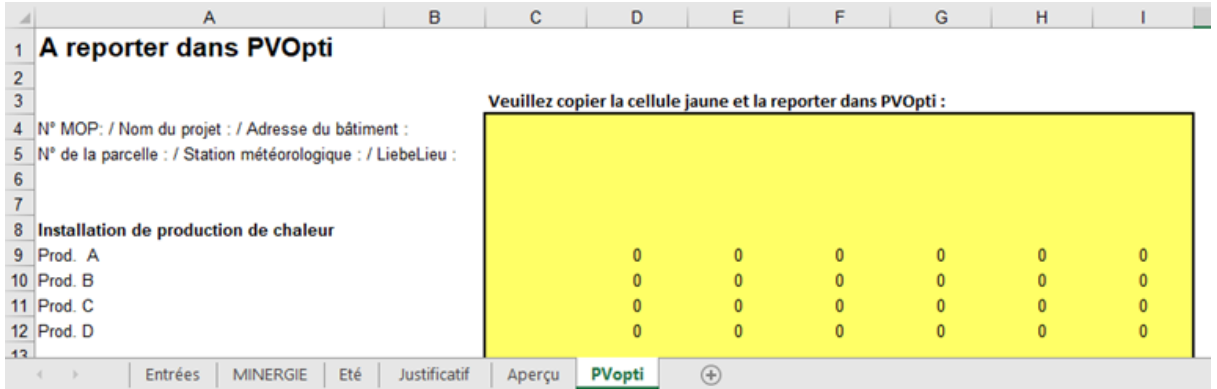

# <span id="page-11-0"></span>2 Tableaux Complémentaires

# 2.1 Valeurs standards des besoins énergétiques

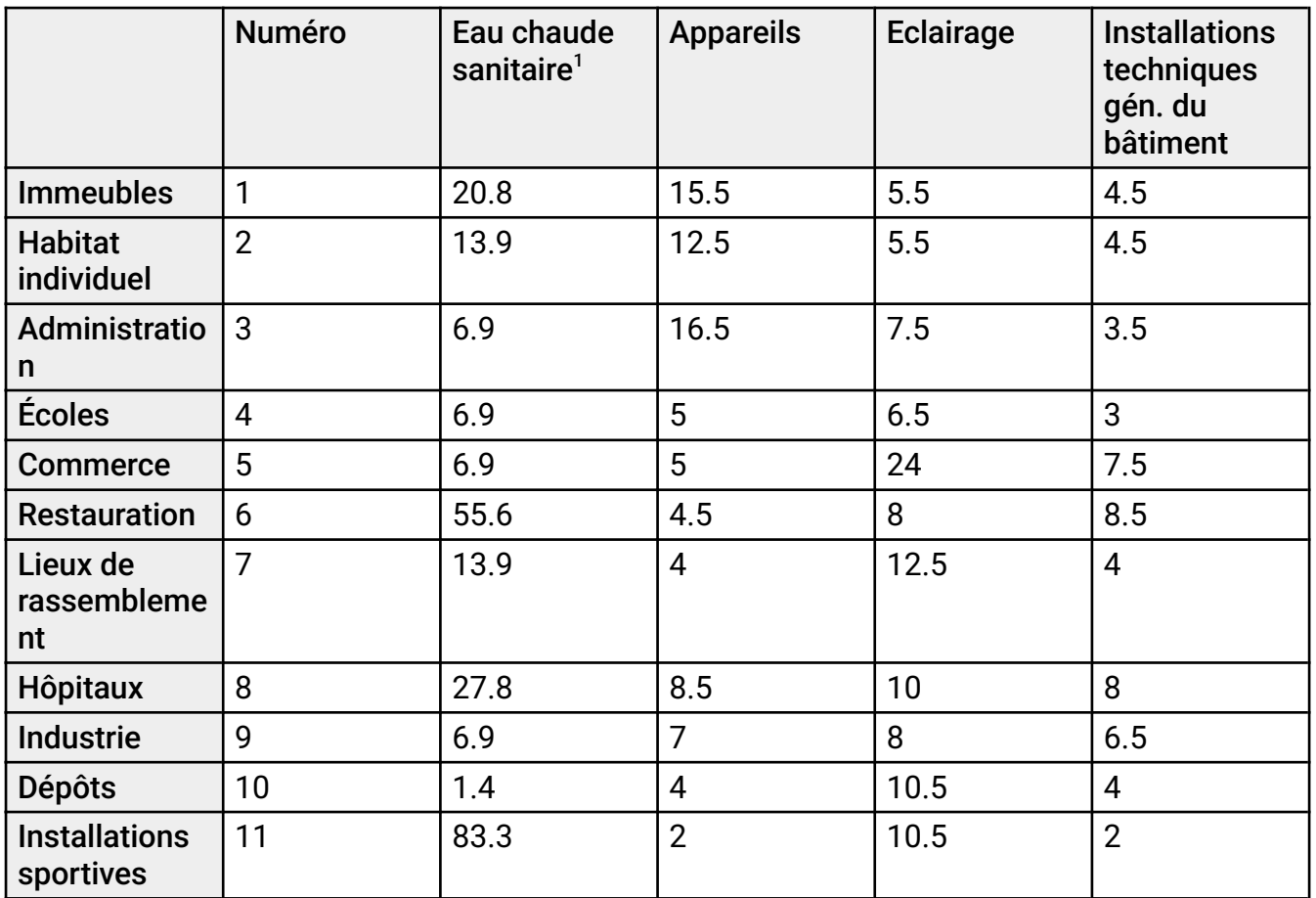

Tableau 1: Valeurs standards des besoins en énergie fnale (non pondérées) selon le Règlement des produits Minergie

<sup>1</sup> Les besoins en énergie utile non pondérés pour l'eau chaude correspondent aux valeurs standards de la norme SIA 380/1

# 2.2 Installation de production de chaleur

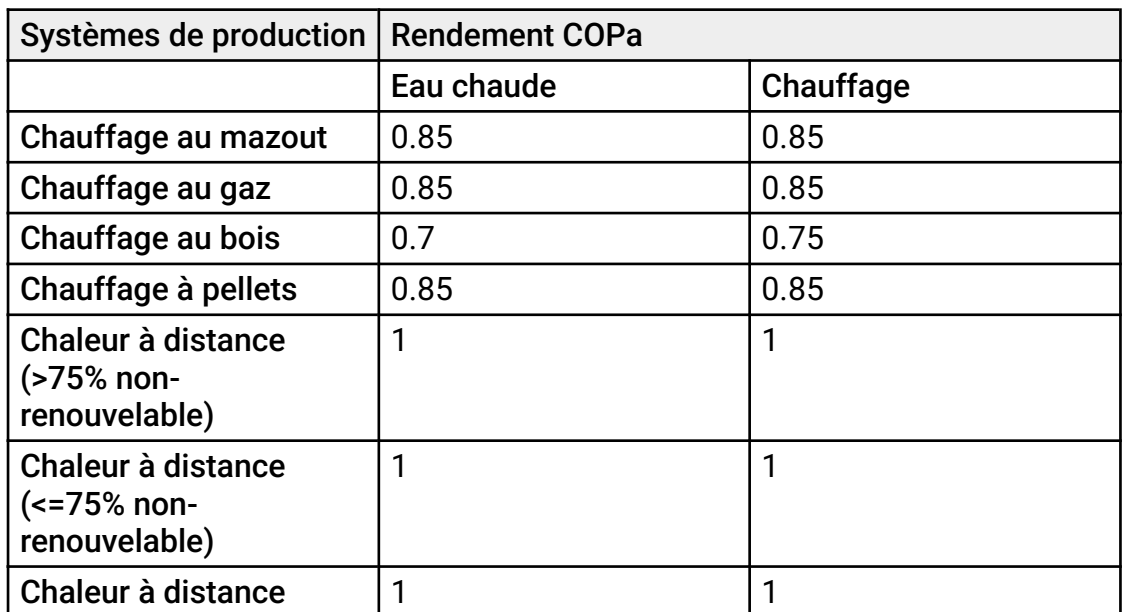

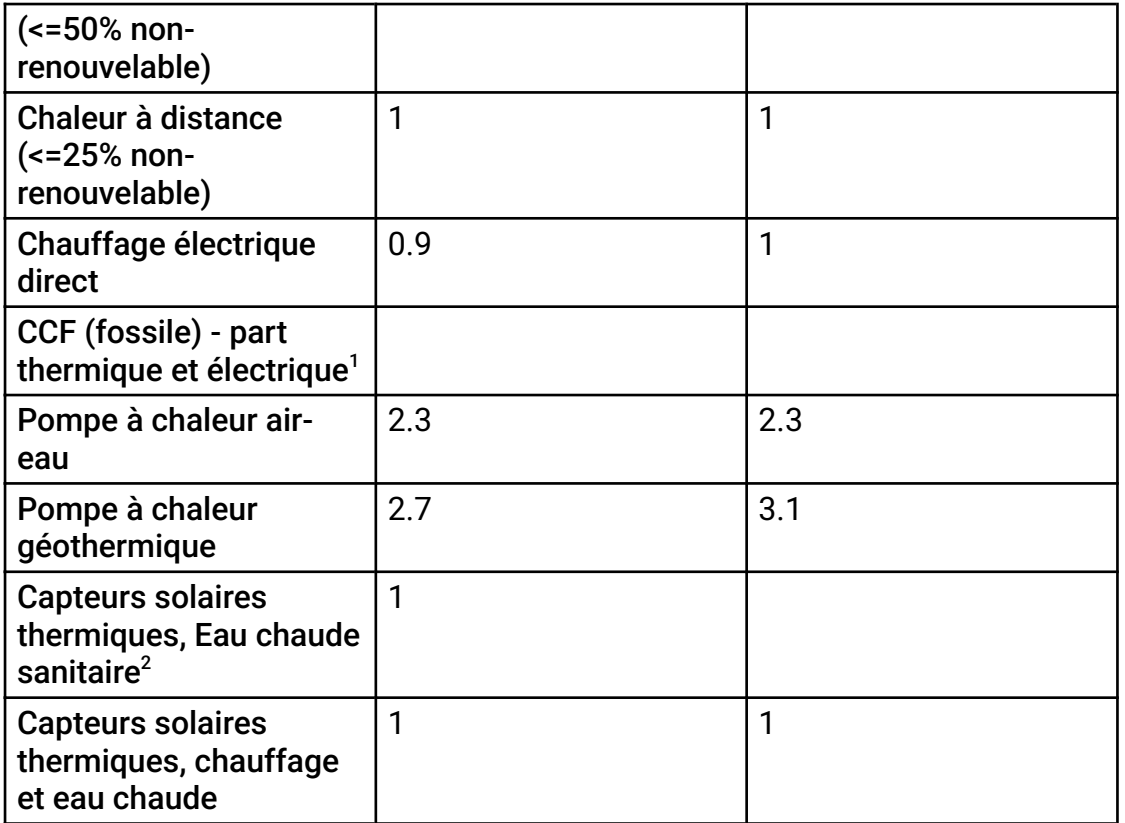

Tableau 2: Les taux d'utilisation / COPa des générateurs de chaleur sont repris du règlement des labels Minergie

<sup>1</sup> Pour le couplage chaleur force (CCF), aucune valeur standard n'est proposée en raison de la

gamme élargie de puissances<br><sup>2</sup> L'énergie solaire thermique pour l'eau chaude ne peut être utilisée pour le chauffage, c'est pourquoi aucun rendement n'est indiqué dans la sélection.

# 2.3 Agents énergétiques

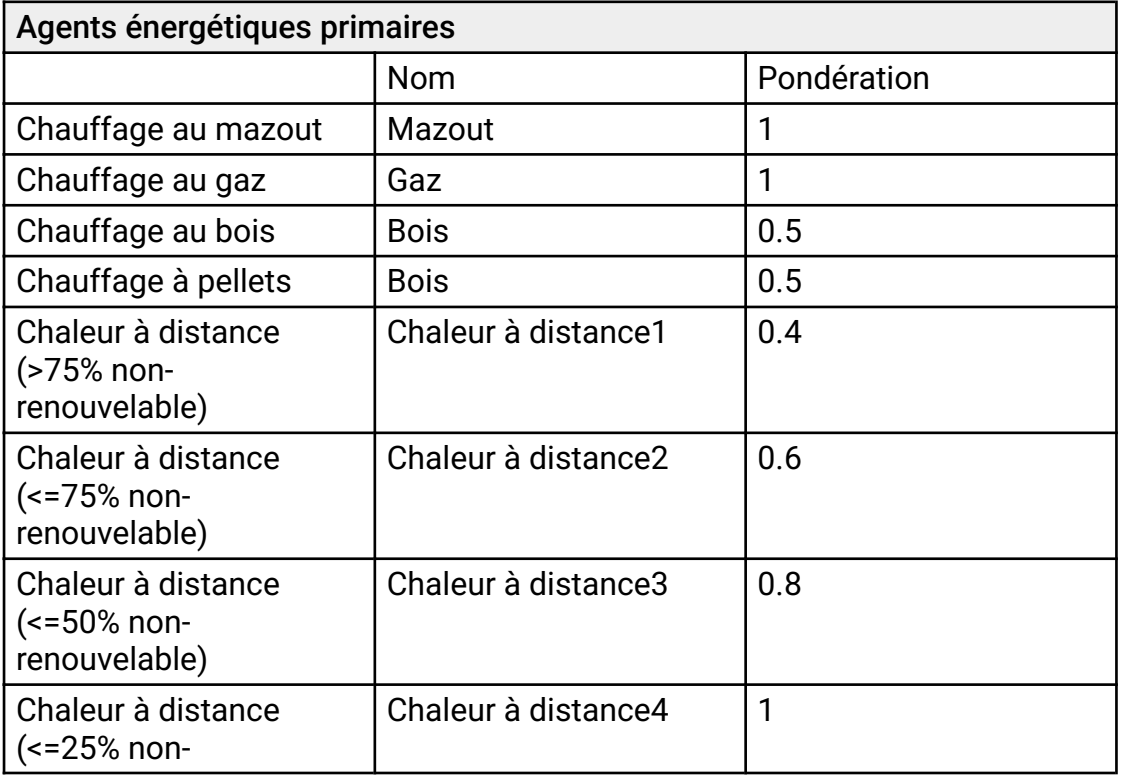

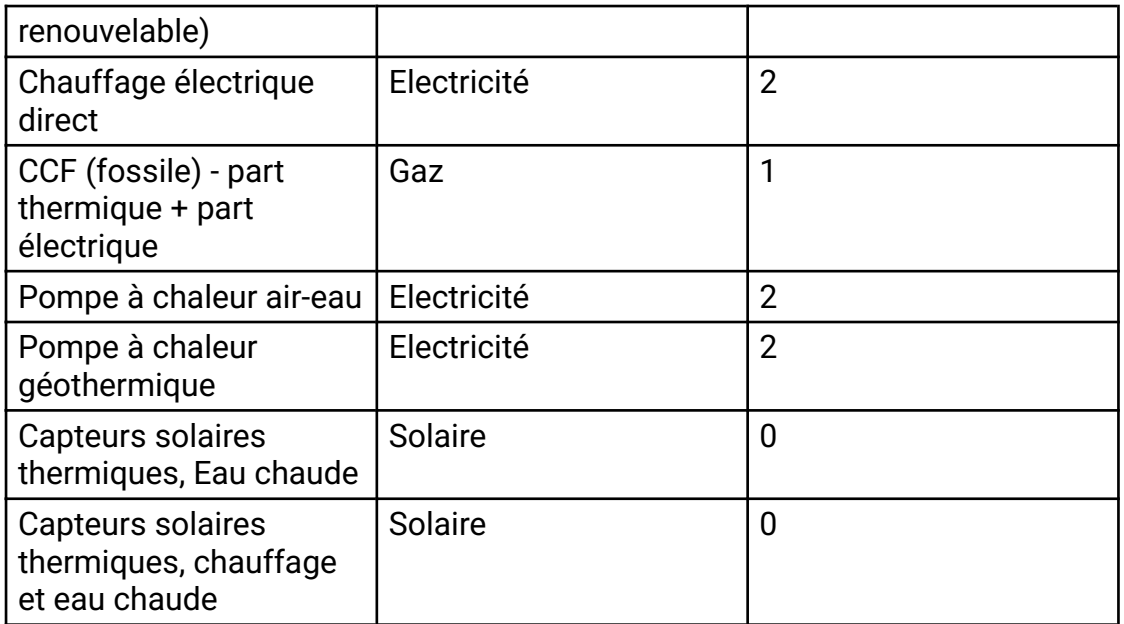

Tableau 3: Agents énergétiques primaires, attribution et facteurs de pondération d'après le Règlement des produits Minergie.

# 2.4 Accumulateur électrique

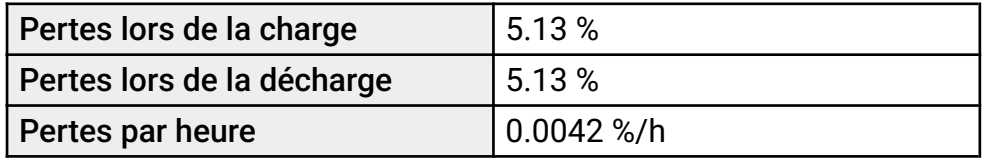

Tableau 4 : Pertes liées à l'accumulateur électrique